# **Turris Omnia 2019 & 2020: Flashing Instruction**

## **Hardware Information**

[Wi-Fi Extender Reference Target](https://wiki.rdkcentral.com/display/ASP/Wi-Fi+Extender+Reference+Targets)

## **Requirements**

Two files are required to bring up Newer model of Turris Omnia (**Turris Omnia 2019** & **Turris Omnia 2020**)[Revision: CZ11NIC23]

• Omnia Medkit image

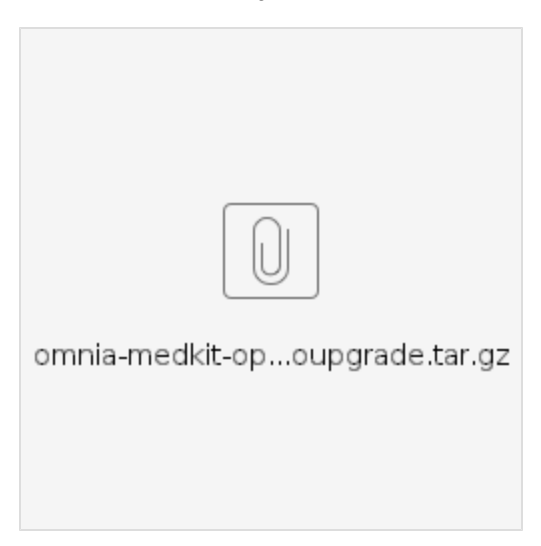

Compressed WIC image(Example: rdkb-generic-broadband-image\_default\_20200809095738.rootfs.wic.\* ) coming out of build [Turris Omnia RDKB Gateway: Yocto Build Instructions](#)

Extract \*.wic.gz or \*.wic.bz2 image and rename to sysupgrade.img. For example,

```
gunzip rdkb-generic-broadband-image_default_*.rootfs.wic.gz
(or)
bzip2 -d rdkb-generic-broadband-image_default_*.rootfs.wic.bz2
mv rdkb-generic-broadband-image_default_*.rootfs.wic sysupgrade.img
```
# **Flashing RDKB image (A Yocto Project based Distro)**

## **Flashing with Medkit & Sysupgrade images**

**NOTE**: This upgrade procedure wipes out eMMC flash storage(/dev/mmcblk0) completely. Earlier partitions are lost.

Perform following steps to flash New Turris Omnia with RDKB image.

- Connect a USB flash drive to PC that is running Linux. Create a partition in flash drive and format the partition with **mkfs.ext2**
- Copy both attached medkit image and sysupgrade.img image to USB flash drive.
- Disconnect other USB devices from the Turris Omnia and connect the flash drive to either USB port.
- Hold down the reset button (backside, bottom centre) and plug in the power cord. Wait until the fourth LED lights up (green), then release (before the 5th LED lights up). Please check [here](https://docs.turris.cz/hw/omnia/rescue_modes/) to see more detail on rescue modes.
- Wait approximately 2 minutes for the Turris Omnia to flash itself with the temporary image, during which LEDs will change multiple times.

## **Creating additional partitions**

Create partitions for additional rootfs and nvram. Then, reboot the system.

root@TurrisOmnia-GW:~# fdisk /dev/mmcblk0

```
Welcome to fdisk (util-linux 2.28.1).
```
Changes will remain in memory only, until you decide to write them. Be careful before using the write command. Command (m for help): p Disk /dev/mmcblk0: 7.3 GiB, 7818182656 bytes, 15269888 sectors Units: sectors of  $1 * 512 = 512$  bytes Sector size (logical/physical): 512 bytes / 512 bytes I/O size (minimum/optimal): 512 bytes / 512 bytes Disklabel type: dos Disk identifier: 0xec7ceddc Device Boot Start End Sectors Size Id Type /dev/mmcblk0p1 \* 2048 34623 32576 15.9M c W95 FAT32 (LBA) /dev/mmcblk0p2 34816 755359 720544 351.8M 83 Linux Command (m for help): n Partition type p primary (2 primary, 0 extended, 2 free) e extended (container for logical partitions) Select (default p): Using default response p. Partition number (3,4, default 3): First sector (34624-15269887, default 755712): Last sector, +sectors or +size{K,M,G,T,P} (755712-15269887, default 15269887): +512M Created a new partition 3 of type 'Linux' and of size 512 MiB. Command (m for help): n Partition type p primary (3 primary, 0 extended, 1 free) e extended (container for logical partitions) Select (default e): Using default response e. Selected partition 4 First sector (34624-15269887, default 1804288): Last sector, +sectors or +size{K,M,G,T,P} (1804288-15269887, default 15269887): Created a new partition 4 of type 'Extended' and of size 6.4 GiB. Command (m for help): n All primary partitions are in use. Adding logical partition 5 First sector (1806336-15269887, default 1806336): Last sector, +sectors or +size{K,M,G,T,P} (1806336-15269887, default 15269887): +128M Created a new partition 5 of type 'Linux' and of size 128 MiB. Command (m for help): p Disk /dev/mmcblk0: 7.3 GiB, 7818182656 bytes, 15269888 sectors Units: sectors of  $1 * 512 = 512$  bytes Sector size (logical/physical): 512 bytes / 512 bytes I/O size (minimum/optimal): 512 bytes / 512 bytes Disklabel type: dos Disk identifier: 0xec7ceddc Device Boot Start End Sectors Size Id Type<br>
/dev/mmcblk0p1 \* 2048 34623 32576 15.9M c W95 J /dev/mmcblk0p1 \* 2048 34623 32576 15.9M c W95 FAT32 (LBA) /dev/mmcblk0p2 34816 755359 720544 351.8M 83 Linux /dev/mmcblk0p3 755712 1804287 1048576 512M 83 Linux /dev/mmcblk0p4 1804288 15269887 13465600 6.4G 5 Extended /dev/mmcblk0p5 1806336 2068479 262144 128M 83 Linux Command (m for help): w The partition table has been altered. Calling ioctl() to re-read partition table. Re-reading the partition table failed.: Device or resource busy

The kernel still uses the old table. The new table will be used at the next reboot or after you run partprobe

(8) or kpartx(8).

root@TurrisOmnia-GW:~# reboot

Format newly created two partitions as **ext2** partitions**.**

```
root@TurrisOmnia-GW:~# mkfs.ext2 /dev/mmcblk0p3
mke2fs 1.43 (17-May-2016)
Discarding device blocks: done 
Creating filesystem with 131072 4k blocks and 32768 inodes
Filesystem UUID: c2d8887f-6e6b-4d9b-b57a-f3bc28374841
Superblock backups stored on blocks: 
        32768, 98304
Allocating group tables: done 
Writing inode tables: done 
Writing superblocks and filesystem accounting information: done
root@TurrisOmnia-GW:~# mkfs.ext2 /dev/mmcblk0p5
mke2fs 1.43 (17-May-2016)
Discarding device blocks: done 
Creating filesystem with 131072 1k blocks and 32768 inodes
Filesystem UUID: 2e4cee8d-f1d5-488a-99f9-5e3a233dcf4f
Superblock backups stored on blocks: 
         8193, 24577, 40961, 57345, 73729
Allocating group tables: done 
Writing inode tables: done 
Writing superblocks and filesystem accounting information: done
```
# **RDK Firmware(Image) upgrade: (Yet to validate)**

### **Approach 1:**

RDK firmware upgrade with XConf server: [Firmware upgrade through XCONF server - Turris-Omnia - User Manual - 2020 - M6](https://wiki.rdkcentral.com/display/RDK/Firmware+upgrade+through+XCONF+server+-+Turris-Omnia+-++User+Manual+-+2020+-+M6)

#### **Approach 2(Quick):**

Copy zImage , dtb file and rootfs files(**not \*dbg\* rootfs file**) from PC or VM to /tmp/ directory of Turris Omnia which runs RDK Image.

#### For example

```
scp zImage--4.14.22-r0-turris-20200720105910.bin root@<TurrisOmnia-IP>:/tmp/
scp armada-385-turris-omnia.dtb root@<TurrisOmnia-IP>:/tmp/
scp rdkb-generic-broadband-image_default_20200720105910.rootfs.tar.gz root@<TurrisOmnia-IP>:/tmp/
```
In Turris Omnia, execute /lib/rdk/TurrisFwUpgrade.sh to flash new RDK image present in /tmp folder

sh /lib/rdk/TurrisFwUpgrade.sh

Turris Omnia will now run upgraded version of Yocto based RDK image.